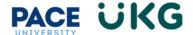

## **Updating your Contacts (Emergency, Beneficiary, Dependent):**

This training document is intended to provide instruction on how to update your contacts in UKG Ready.

Login to UKG Ready and click on the HR Action Forms button and select Employee Self-Service.

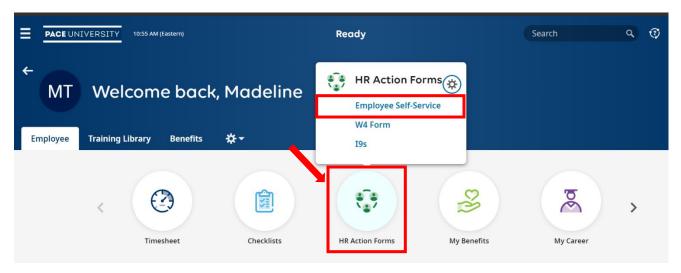

On the available tab, click on the Start button to the far right of the Update My Contacts action.

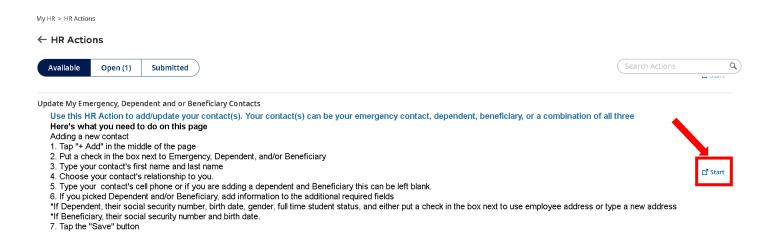

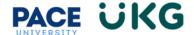

Scroll to the bottom and click on the +Add button to the far right.

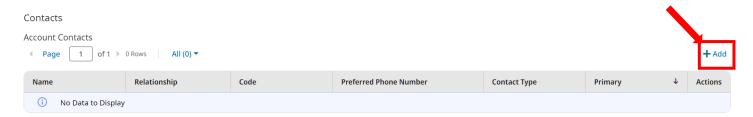

Fill out the required fields including adding a phone number. Please note you can check one of the following or all three:

- 1. **Emergency**-this should be checked if this is your emergency contact. All employees must have an emergency contact on file.
- 2. **Dependent** this should be checked if this person is a dependent for the purposes of Benefits coverage.
- 3. **Beneficiary** this should be checked if this person is a dependent for the purposes of life insurance.

Click Save once done.

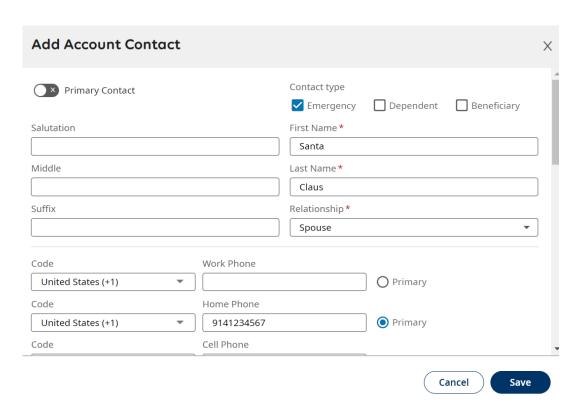

Click on **Submit** to finish the HR action. You have successfully updated your contacts in UKG Ready.